# Un Clasificador de Cáncer de Mama basado en la combinación de un enfoque ontológico y de Razonamiento Basado en Casos

Essam Amin M.Lotfy Abdrabou

AbdEl-Badeeh M. Salem

Candidato a Doctor en la Facultad de Informática y Ciencias de la Información – Universidad Ain Shams, Abbassia, Cairo, Egipto

Profesor de la Facultad de Informática y Ciencias de la Información – Universidad Ain Shams, Abbassia, Cairo, Egipto

Resumen

Abstract

Resumo

Las neoplasias de la mama son el segundo tipo más común de cáncer entre las mujeres y la quinta causa de muerte por cáncer *en todo el mundo. En el caso de este tipo específico de neoplasia, la detección temprana es la mejor forma de cura, y para ello el diagnóstico oportuno y preciso del tumor es extremadamente importante. Se han hecho muchos estudios en automación de procedimientos de diagnóstico crítico con el desarrollo de varios algoritmos de aprendizaje máquina, para ayudar a los médicos a optimizar la tarea de toma de decisión eficazmente. En este estudio, presentamos un modelo clasificador de cáncer de mama benigno/maligno basado en una combinación de ontología y razonamiento basado en casos para clasificar eficazmente tumores de cáncer de mama como malignos o benignos. Este sistema de clasificación utiliza datos clínicos. Se utilizan dos armazones orientados a objetos CBR basados en la ontología,* jCOLIBRI y CBR*. Se construyó un prototipo de diagnóstico de cáncer de mama. Durante el prototipaje, examinamos el uso y la funcionalidad de los dos armazones enfocados.*

Palabras-clave: *Neoplasias de la mama/diagnóstico; Neoplasias de la mama/clasificación; Neoplasias de la mama/diagnóstico; Informática médica; Aplicaciones de informática médica.*

#### A Breast Cancer Classifier based on a Combination of Case-Based Reasoning and ontology approach

*Breast cancer is the second most common form of cancer amongst females and also the fifth most cause of cancer deaths*  worldwide. In case of this particular type of malignancy, early detection is the best form of cure and hence timely and accurate *diagnosis of the tumor is extremely vital. Extensive research has been carried out on automating the critical diagnosis procedure as various machine learning algorithms have been developed to aid physicians in optimizing the decision task effectively.*  In this research, we present a benign/malignant breast cancer classification model based on a combination of ontology and *case-based reasoning to effectively classify breast cancer tumors as either malignant or benign. This classification system makes use of clinical data. Two CBR object-oriented frameworks based on ontology are used* jCOLIBRI *and* myCBR*. A breast cancer diagnostic prototype is built. During prototyping, we examine the use and functionality of the two focused frameworks.*

Key-Words: *Breast Cancer/diagnosis; Breast Cancer/classification; Breast Cancer/classification; Breast Cancer/therapy; Medical Informatics; Medical Informatics Applications.*

Um Classificador de Câncer de Mama baseado em uma combinação da abordagem de Raciocínio Baseado em Casos e a ontologia *O câncer de mama é o segundo tipo de câncer mais comum entre as mulheres e também a quinta causa mais comum de morte por câncer no mundo. No caso deste tipo específico de neoplasia, a detecção precoce é a melhor forma de cura e por isso, um diagnóstico oportuno e preciso do tumor é extremamente importante. Muitas pesquisas têm sido feitas na automação de procedimentos de diagnóstico critico com o desenvolvimento de vários algoritmos de aprendizagem de máquina, para auxiliar os médicos na otimização da tarefa de decisão de forma eficaz. Neste estudo, apresentamos um modelo de classificação de tumores de câncer de mama benigno/maligno. Este sistema de classificação utiliza dados clínicos. Foram utilizados dois sistemas médica; Aplicação de informática médica.*

*CBR orientados a objetos baseados na ontologia,* jCOLIBRI *e* myCBR*. Foi construído um protótipo de diagnóstico de câncer de mama. Durante a prototipagem, examinamos o uso e a funcionalidade dos dois sistemas focados.* Palavras-chave: *Neoplasias da mama/diagnóstico; Neoplasias da mama/classificação; Neoplasias da mama/ Informática* 

Latin Am J Telehealth, Belo Horizonte, 2010; 2 (2): 168-186 177

# INTRODUCCIÓN

Las técnicas de clasificación, diagnóstico y predicción del cáncer de mama han sido ampliamente estudiadas en la última década en el campo de la informática médica. Se han publicado varios artículos que intentan clasificar conjuntos de datos de cáncer de mama utilizando varias técnicas, como la lógica difusa, máquinas de soporte vectorial, clasificadores bayesianos, árboles de decisión y redes neuronales. Se ha llegado a alcanzar una precisión de 98,8% utilizando algoritmos de aprendizaje combinando *"el simulated annealing"* con el algoritmo del perceptrón. Otro estudio con modelado difuso y coevolución cooperativa obtuvo una precisión de 98,98% en una de las bases de datos de cáncer de mama más ampliamente estudiadas, la de Wisconsin.<sup>1</sup>

Esta investigación aplica una nueva técnica en el campo de clasificación del cáncer de mama. Utiliza una combinación de la ontología y el razonamiento basado en casos usando sistemas de razonamiento basados en caso y orientados a objeto basados en ontología. Se examinaron dos armazones en la construcción del clasificador. Uno es el sistema de código abierto *jCOLIBRI* desarrollado por el grupo *GAIA* que ofrece un sistema para la construcción de sistemas CBR basados en técnicas de ingeniería de *software* de vanguardia. El otro es la nueva herramienta CBR de código abierto *myCBR* desarrollado en el Centro de Investigación Alemán para Inteligencia Artificial (*DFKI*). El objetivo de este clasificador es clasificar al paciente basado en su historia clínica, ya sea benigno/maligno.

El presente artículo está organizado en cuatro secciones. La Sección 1 es la introducción. La Sección 2 da un contexto teórico sobre el cáncer de mama, la ontología, CBR y los sistemas orientados a objetos. La Sección 3 ilustra la implantación del clasificador de cáncer de mama en los dos sistemas. Finalmente, la Sección 4 presenta la discusión y la conclusión de los resultados.

# CONTEXTO TEÓRICO

# Cáncer de mama

El cáncer de mama es la forma de cáncer que o bien tiene su origen en la mama o está presente predominantemente en las células mamarias. En la gran mayoría de los casos, la enfermedad afecta a las mujeres, aunque hay una pequeña población de hombres que también la padecen.

El cáncer de mama es la forma de cáncer más común entre la población femenina así como la causa más frecuente de muerte por cáncer. La detección temprana del cáncer de mama salva miles de vidas todos los años. Se podrían salvar muchas más si los pacientes tuvieran acceso a un análisis preciso y oportuno de su tipo específico de cáncer y a las opciones de tratamiento disponibles. Puesto que los tumores de la mama, ya sean malignos o benignos, comparten similitudes estructurales, la tarea de diferenciarlos manualmente acaba siendo una labor extremadamente aburrida y que demanda mucho tiempo. Para el ojo no entrenado no hay ninguna diferencia visualmente significativa entre la imagen hecha con una fina aguja de biopsia de un tumor maligno o benigno.

Una clasificación precisa es muy importante puesto que la potencia de las drogas citotóxicas administradas durante el tratamiento pueden suponer una amenaza a la vida o provocar otro cáncer. Aunque los análisis de laboratorio o las biopsias del tumor, que se hacen manualmente y consumen mucho tiempo, constituyen un sistema de predicción preciso, están sujetos al error humano, creando la necesidad de un sistema automatizado para ofrecer un método más rápido y confiable de diagnóstico y predicción para los pacientes.

### Ontología

La ontología es una descripción explícita y formal de conceptos en un dominio de discurso (clases - a veces denominados conceptos), propiedades de cada concepto que describen varias características y atributos del concepto (*slots* - a veces llamados papeles o propiedades), y restricciones en los *slots* (facetas - a veces llamadas restricciones del papel). La ontología junto con un conjunto de instancias individuales de clases constituye una base del conocimiento. En realidad hay una tenue línea donde acaba la ontología y donde empieza la base del conocimiento.

#### Razonamiento basado en casos (CBR)

En los sistemas de razonamiento basado en casos, el conocimiento especializado está depositado en una biblioteca de casos anteriores, en vez de estar codificados en reglas clásicas. Cada caso contiene normalmente una descripción del problema, además de su solución y/o el resultado. No están registrados ni el conocimiento ni el proceso de razonamiento utilizados por un experto para resolver el problema, aunque están implícitos en la solución. Para resolver un problema actual: el problema se compara con los casos de la base de casos y se recuperan casos parecidos. Los casos recuperados se utilizan para sugerir una solución que se reutiliza y se prueba su éxito. Cuando sea necesario, se revisa la solución. Finalmente el problema actual y la solución final se retienen como parte de un nuevo caso.

El proceso de razonamiento basado en casos puede representarse con un ciclo esquemático, como muestra la Figura 1.<sup>3</sup>

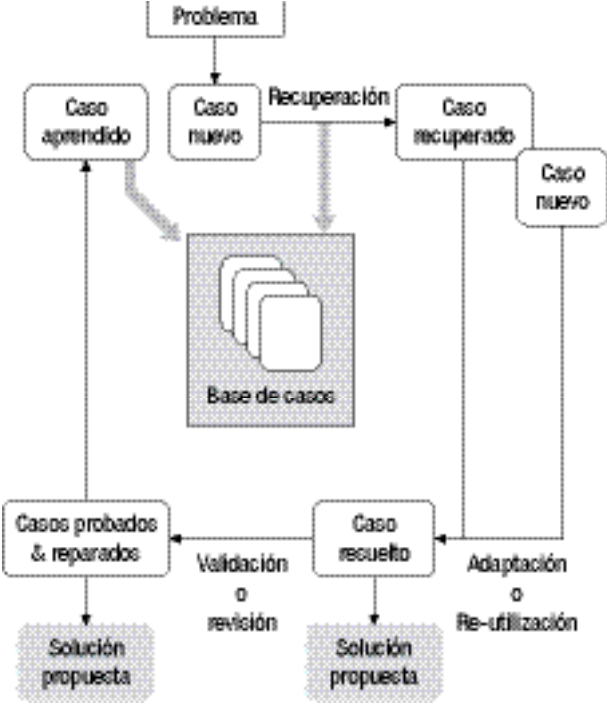

Figura 01 - El ciclo del CBR.

Representación: Dada una nueva situación, generar índices semánticos adecuados que permitan su clasificación y categorización. Por lo general, esto implica un vocabulario estándar de indexación que el sistema de razonamiento basado en casos usa para almacenar informaciones históricas y problemas. El vocabulario debe ser lo suficientemente rico para que sea expresivo, pero lo suficientemente limitado para permitir que se recuerde de forma eficiente.<sup>4</sup>

Recuperación: Delante de un problema nuevo, indexado, se rescata de la memoria los mejores casos previos. Para ello, hay que responder a tres preguntas: ¿Qué constituye un caso apropiado? ¿Cuáles son los criterios de

proximidad o similitud entre los casos? Cómo deberían indexarse los casos? Parte del índice debe ser una descripción del problema que el caso resolvió, en cierto nivel de abstracción. Parte del caso, sin embargo, también es el conocimiento adquirido de la resolución del problema representado por el caso. En otras palabras, los casos también deben indexarse por algunos elementos de su solución. 5

Adaptación: Modificar las soluciones anteriores para confirmar la nueva situación, resultando en una solución propuesta. Con excepción de situaciones triviales, la solución recordada no se aplicará inmediatamente al nuevo problema, normalmente porque el problema previo y el nuevo son ligeramente diferentes. Los investigadores del CBR han desarrollado y utilizado varias técnicas de adaptación. 5

Validación: Después que el sistema comprueba una solución, debe evaluar los resultados de esta comprobación. Si la solución es aceptable, basada en algunos criterios de dominio, el sistema CBR se hace con razonamiento. De lo contrario, el caso debe modificarse otra vez y esta vez las modificaciones serán guiadas por los resultados de la evaluación de la solución.<sup>5</sup>

Actualización: Si la solución falla, hay que explicar el fallo y aprenderlo para evitar repetirlo. Si la solución tiene éxito y garantiza retención, hay que incorporarla a la memoria de caso como una solución exitosa y se para. El sistema CBR debe decidir si una nueva solución exitosa es suficientemente diferente de las soluciones ya conocidas para garantizar almacenamiento. Si garantiza el almacenamiento, el sistema tiene que decidir cómo se indexará el nuevo caso, en qué nivel de abstracción se salvará y dónde se pondrá en la organización de base de casos. 5

La retención del caso es el proceso de incorporación de todo lo que sea útil del nuevo caso para la biblioteca de casos. Esto supone decidir qué información hay que retener y cómo retenerla; cómo indexar el caso para una recuperación futura y la integración del nuevo caso en la biblioteca de casos.

#### Armazones CBR Orientados a Objeto

El concepto de armazones orientados a objeto fue introducido a finales de los años ochenta y se define como "un conjunto de clases que comportan un diseño abstracto para soluciones de una familia de problemas relacionados y apoya re-utilizaciones en una granularidad mayor que las clases".

El objetivo de un armazón es captar un conjunto de conceptos relacionados con un dominio y la forma como interactúan. Además, un armazón está en control de una parte de la actividad del programa y pide un código de aplicación específico por la ligación del método dinámico. Un armazón puede verse como una aplicación incompleta donde el usuario sólo tiene que especializar algunas clases para construir la aplicación completa.6

Los armazones permiten la re-utilización tanto del código como del diseño para una clase de problemas, permitiendo que los que no son expertos puedan escribir aplicaciones complejas rápidamente. Los armazones también permiten el desarrollo de prototipos que pueden ampliarse aún más por especialización o composición. Una vez entendido un armazón, puede aplicarse en una amplia gama de dominios y puede mejorarse añadiendo nuevos componentes.6

El uso de armazones para el desarrollo de nuevas aplicaciones ayuda a mejorar la calidad del *software*. Mejora también la productividad y la calidad del programador así como el desempeño y la confiabilidad del *software*. También mejora la extensibilidad ofreciendo los métodos necesarios que permitan que las aplicaciones amplíen sus interfaces estables.<sup>20</sup> La Figura 2 muestra claramente la diferencia del esfuerzo necesario para desarrollar una aplicación desde el principio comparándola al uso de un armazón. 7

Los investigadores de CBR están de acuerdo en que la mejor forma de atender la creciente demanda de desarrollo de aplicaciones CBR es mediante el desarrollo de armazones. Recientemente, se han desarrollado armazones CBR<sup>8</sup> como resultado de algunos esfuerzos realizados dentro de la comunidad CBR. Este artículo se concentra en dos de ellos, el *jCOLIBRI* desarrollado por el grupo *GAIA* y *myCBR*  desarrollado por el grupo *DFKI*.

# **EXPERIMENTOS**

## Clasificaciones del Cáncer de Mama

El cáncer de mama se ha convertido en la primera causa de muerte por cáncer entre las mujeres. Cuando el cáncer de mama es detectado, puede clasificarse como benigno (sin tejido canceroso) o maligno (con tejido canceroso). En este estudio se ponen a prueba los dos armazones CBR comparados desarrollando una aplicación CBR que clasifica la condición del tumor de mama como benig-

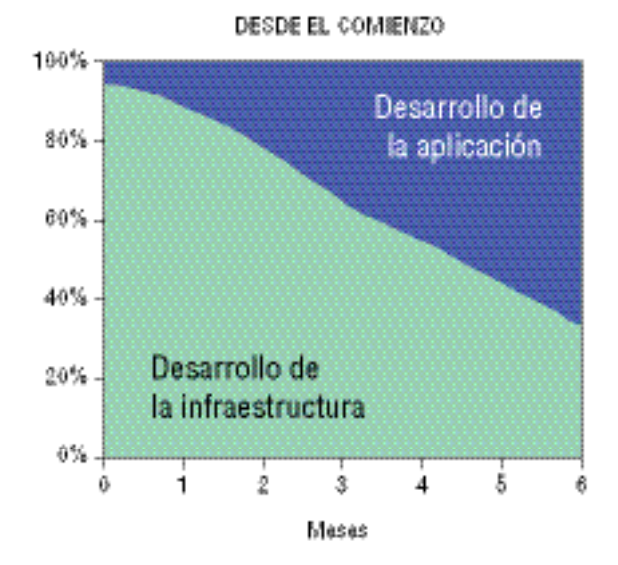

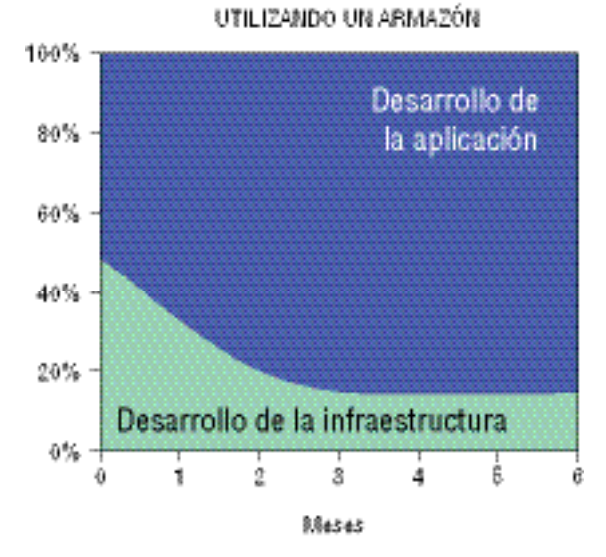

Figura 02 - Reducción del Esfuerzo de Desarrollo utilizando Armazones.

no o maligno. Para la construcción de la base de casos se utilizó la base de datos de cáncer de mama de Wisconsin, obtenido de los Hospitales de la Universidad de Wisconsin en Madison del Dr. William H. Wolberg.<sup>9</sup> Con el registro de los casos clínicos hechos por el Dr. Wolberg, las muestras dentro de la base de datos iban llegando periódicamente. El número de instancias dentro de la base de datos es de 699 (hasta el 15 de julio de 1992). Cada registro contiene diez atributos además del atributo de clase. La Tabla 1 muestra los atributos y sus posibles valores. 65,5% de los elementos pertenecen a la clase benigno y 34,5% a la clase maligno. 16 elementos están incompletos (falta un atributo) y fueron excluidos de la base de datos.

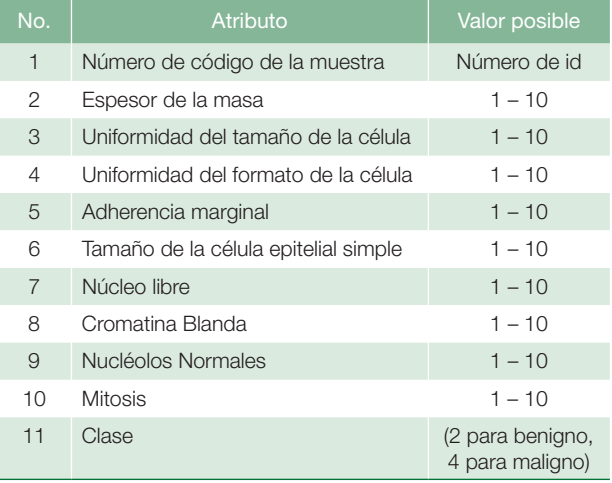

#### Tabla 1 - Base de datos de Cáncer de Mama de Wisconsin.

### jCOLIBRI

#### *Resumen*

*jCOLIBRI* es la evolución de la arquitectura COLIBRI<sup>10</sup>, que consistía en una biblioteca de métodos de resolución de problemas (PSMs) para resolver las tareas de un sistema CBR de conocimiento intensivo junto con ontología, CBROnto<sup>11</sup>, con terminología CBR común. COLIBRI fue prototipado en LISP usando LOOM como tecnología de representación de conocimiento. Este prototipo sirvió como prueba de concepto; fue muy útil pero no ayuda a los usuarios que no son expertos. Entonces, la gente del grupo *GAIA*  había empezado a desarrollar un nuevo armazón completo con el nombre de *jCOLIBRI*. El nombre representa la sigla en inglés de *Cases and Ontology Libraries Integration for Building Reasoning Infrastructures* (Integración de Bibliotecas de Casos y Ontología para la Construcción de Infraestructuras de Razonamiento). La ontología de CBR asume el mismo vocabulario ofrecido por cualquier sistema CBR. En *jCOLIBRI*, la ontología no está representada como una nueva fuente. Todos los conceptos de CBR son distribuidos en clases e interfaces de sistema. Las clases que representan el concepto de ontología sirven como modelos donde nuevos tipos de CBR deben añadirse. También proporcionan las tareas y la interfaz abstracta de los métodos.

El diseño del armazón *jCOLIBRI* comprende una jerarquía de las clases Java más varios archivos XLM. El armazón está organizado alrededor de los siguientes elementos<sup>4</sup>:

■ *Tareas y Métodos*: Las tareas apoyadas por el armazón y los métodos que los resuelven están todos almacenados en un conjunto de archivos XML.

- *Base de Casos*: Se definen conectores diferentes para apoyar varios tipos de determinación de caso, del sistema de archivos a una base de datos.
- *Casos*: Varias interfaces y clases están incluidas en el armazón para proporcionar una representación abstracta de los casos que apoyan cualquier tipo de estructura de caso real.
- *Métodos de resolución de problema*: El código real que apoya los métodos incluidos en el armazón.

El *jCOLIBRI* viene en dos grandes versiones, versión 1 y versión 2. La versión 2 es una nueva implantación que sigue una nueva y clara arquitectura dividida en dos capas<sup>12</sup>: una orientada a desarrolladores y otra orientada a los diseñadores. Lamentablemente, la única distribución disponible de la versión 2 es la orientada a desarrolladores que está fuera del ámbito de este trabajo. La versión 1 de *jCOLIBRI* es el primer lanzamiento del armazón. Incluye una Interfaz Gráfica del Usuario completa (GUI) que guía al usuario en el diseño del armazón CBR. Esta versión se recomienda para usuarios no desarrolladores que quieran crear sistemas CBR sin programar ningún código, exactamente el ámbito de este trabajo. Como resultado, la versión 1 fue seleccionada para implementar la aplicación necesaria.

Descargar el *jCOLIBRI* es sencillo; puede conseguirse a través de la página *web* del grupo *GAIA*. Viene en una distribución comprimida que puede extraerse fácilmente para tener el paquete completo.

Para hacer funcionar el *jCOLIBRI*, hay un archivo batch listo (nosotros utilizamos la plataforma *MS® Windows*) que puede utilizarse directamente para trabajar con el *jCOLIBRI*. Es necesario tener la Máquina Virtual *JAVA®* instalada antes de poner el archivo *batch*. Al llamar este archivo *batch*, vemos la primera pantalla del armazón GUI.

#### *Implementación*

Con la ayuda de las tutorías multi-medios ofrecidas y del GUI del *jCOLIBRI*, los usuarios pueden hacer cinco pasos para implementar y utilizar el Sistema CBR. Los pasos son los siguientes:

- Definición de las estructuras de caso;
- Construcción de la base de casos:
- Gestionar medidas de similitudes;
- Configurar el comportamiento del proceso CBR;
- Probar y utilizar la aplicación CBR.

### *Definición de las Estructuras de Caso*

Utiliznado el *jCOLIBRI* GUI los usuarios pueden crear la estructura de caso definiendo atributos sencillos y compuestos que describan los casos, junto con sus tipos, pesos, medida de similitud - que se pueden elegir de la biblioteca de funciones y parámetros de similitud existente. La estructura de caso puede salvarse/ cargarse en/o desde un archivo XML. La Figura 3 muestra la definición de los parámetros de casos de pacientes.

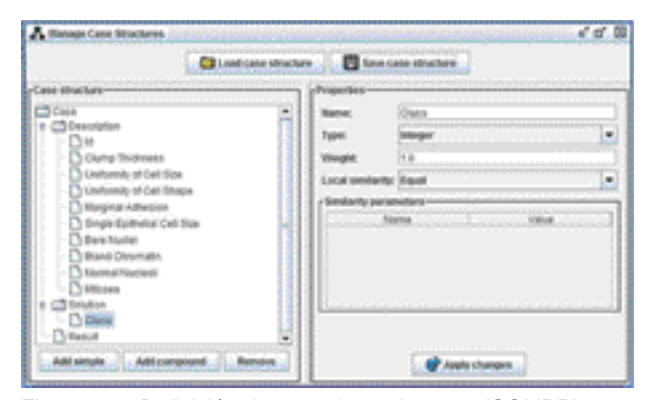

Figura 03 - Definición de caso de paciente en *jCOLIBRI*.

## *Construcción de la Base de Casos*

*jCOLIBRI* introduce el concepto de Conectores alrededor de los cuales se construye la persistencia de los casos. Los conectores son objetos que saben cómo acceder y recuperar casos de los medios de almacenamiento y devuelve estos casos al sistema CBR de un modo uniforme. Por lo tanto, los conectores ofrecen un mecanismo de abstracción que permite que los usuarios carguen los casos de diferentes fuentes de almacenamiento de forma transparente.<sup>13,14</sup> Los conectores definidos pueden funcionar con archivos de texto, archivos XML o bases de datos relacionales. La interfaz gráfica ayuda a hacer el mapa de la estructura del caso definido con tablas y columnas del esquema de almacenamiento. La Figura 4 muestra cómo la estructura del caso del paciente se mapea a las columnas en un archivo de texto que contiene los registros de pacientes de la base de datos de Wisconsin.

## Gestión de las Medidas de Similitud

Cuando se comparan dos casos, las funciones de similitud locales son utilizadas para comparar valores de atributo sencillo. Las funciones de similitud globales están vinculadas a atributos compuestos y son utilizadas para reunir las similitudes de los atributos recogidos en un único valor de similitud. Por último, el valor de similitud de dos casos se computa como la similitud de sus conceptos de descrip-

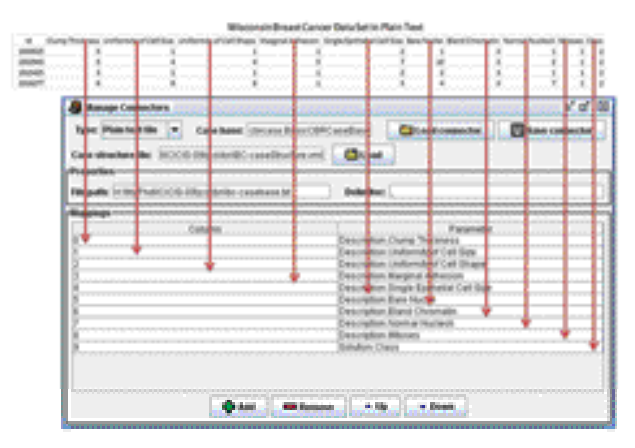

Figura 04 - Gestión de los Conectores en *jCOLIBRI*.

ción. Las medidas de similitud disponibles están listadas en un archivo de configuración y puede gestionarse usando el GUI. Como nuestro problema es sencillo, dejamos la similitud default asignada por *jCOLIBRI*.

## *Configuración del Comportamiento del Proceso CBR*

Como ya se dijo, el *jCOLIBRI* formaliza el conocimiento CBR usando la ontología CBR (CBROnto), una descripción de nivel de conocimiento de las tareas CBR y una biblioteca de Métodos de Resolución de Problemas re-utilizables (PSMs). 13

La configuración de tareas se realiza en un enfoque interactivo seleccionando de una biblioteca de métodos re-utilizables uno que sea adecuado para resolver la tarea seleccionada. Se están rastreando las restricciones de la tarea seleccionada durante el proceso de configuración para que sólo se ofrezcan a los usuarios los métodos aplicables en un determinado contexto. En nuestra comparación nos concentramos en la tarea de recuperación. La Figura 5 muestra las tareas de configuración en la aplicación del cáncer de mama.

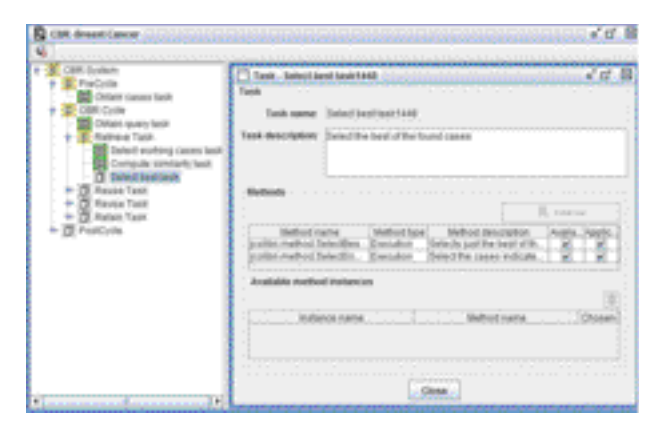

Figura 05 - Configuración de Tareas en *jCOLIBRI*.

## *Prueba <sup>y</sup> Utilización de la Aplicación CBR*

La aplicación CBR acaba cuando todas las áreas han sido configuradas. Los usuarios pueden probar el sistema desde dentro de la interfaz gráfica. La primera tarea del sistema CBR, (obtener tarea de preguntar) obtiene la pregunta que se va a usar para recuperar los casos más semejantes. La Figura 6 muestra el GUI después de la pregunta. Nosotros probamos los 16 registros que se excluyeron de la base de datos según un valor que faltaba. Sólo se consiguieron dos clasificaciones que faltaban.

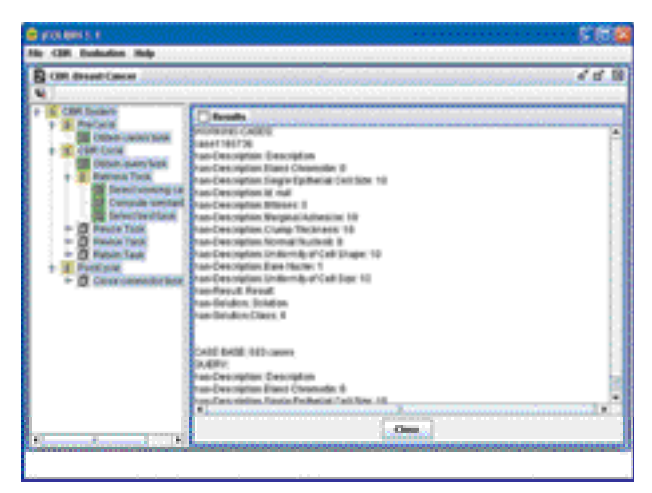

Figura 06 - Recuperación *jCOLIBRI*.

La documentación menciona que es posible utilizar la aplicación CBR desarrollada, generando una plantilla de código con la mayoría de los códigos necesarios para poner a funcionar el sistema desarrollado como una aplicación independiente. Hemos probado este proceso pero fracasó totalmente.

## myCBR

#### *Resumen*

El *myCBR* es una herramienta de código abierto para el editor de ontología de código abierto *Protégé*. El *Protégé* está basado en Java, es extensible y ofrece un entorno de conectar y usar que la convierte en una base flexible para un prototipaje rápido y el desarrollo de la aplicación.15 El *Protégé*15 permite definir clases y atributos de una forma orientada al objeto. Además, gestiona instancias de estas clases que *myCBR* interpreta como casos. 16 Por lo tanto, el manejo de vocabulario y base de casos ya la ofrece *Protégé*. El *myCBR* ofrece varios editores para definir medidas de similitud para una ontología y una interfaz de recuperación para prueba. 14

Como el principal objetivo de *myCBR* es minimizar el esfuerzo para construir aplicaciones CBR que requieren medidas de similitud de conocimiento intensivo, el *myC-BR* ofrece cómodos GUIs para el modelaje de varios tipos de medidas de similitud de atributos específicos y para la evaluación de la calidad de recuperación resultante. Para poder reducir también el esfuerzo del paso anterior de definición de una representación de caso adecuada, incluye herramientas para generar la representación de caso automáticamente a partir de datos crudos existentes.16 Tanto los novatos como los ingenieros especialistas en conocimiento cuentan con apoyo durante el desarrollo de un proyecto de *myCBR* a través de enfoques de apoyo inteligentes y funcionalidades GUI avanzadas.<sup>16</sup>

Para descargar el *myCBR* hay que pasar por dos pasos de descarga. El primero es descargar los archivos *myCBR*  plug-in; esto puede hacerse directamente a través de la página *web* de *myCBR*. El segundo paso es descargar el editor de ontología *Protégé* ; esto se puede hacer a través de la página web *Protégé*. Descargar *Protégé* no es sencillo. Los usuarios tienen que leer bastante en el sitio para poder seleccionar la versión adecuada para descarga.

Puesto que *myCBR* es una herramienta del tipo *plug-in* dentro de *Protégé*, los usuarios necesitan instalar primero el *Protégé*. Es necesario tener la Máquina Virtual *JAVA®*  instalada antes de continuar con la instalación. Los usuarios también pueden elegir descargar la versión que incluye el *JAVA®*. Para instalar el *myCBR* plug-in para *Protégé*, los usuarios necesitan copiar el *myCBR* plug-ins en el directorio de plugins de *Protégé*. Después, para iniciar el *Protégé* y crear nuevos proyectos, los usuarios tienen que activar el *myCBR* plugins desde el menú de configuración de *Protégé*. Después de instalar y activar el *myCBR* plug-in, la interfaz del usuario de *Protégé* se amplía con pestañas adicionales para acceder a los módulos de *myCBR*.

Después de desarrollar la aplicación CBR utilizando el *Protégé* plug-in, *myCBR* también puede usarse como un modulo Java independiente, para integrarlo en aplicaciones arbitrarias, por ejemplo, aplicaciones de la *web* basadas en JSP5. En esta fase de aplicación, los motores de recuperación de *myCBR* leen los archivos XML del proyecto creado y generado utilizando la interfaz plug-in y realiza una recuperación basada en similitud. 14

Para obtener los manuales y tutorías del *Protégé*, los usuarios tienen que consultar la sección de documentación de la página *web* del *Protégé* para ver la documen-

tación disponible. Entre otras cosas, los usuarios pueden consultar la Guía del Usuario del *Protégé*, una tutoría para "empezar a funcionar" e información sobre el desarrollo de la ontología.

El manual para *myCBR* está disponible en su página web como versión *HTML* o en una versión *PDF*. El manual cubre asuntos relacionados con la instalación y diferentes usos. No hay ninguna tutoría multi-medios disponible para el uso de *CBR*.

## *Implementación*

Son necesarios cuatro pasos para desarrollar una aplicación CBR:

- Generación de representaciones de casos
- Modelaje de medidas de similitud
- Prueba de la funcionalidad de la recuperación
- Implementación de la aplicación independiente

#### *Generación de representaciones de casos*

Una característica muy fuerte ofrecida por *myCBR* es la facilidad de la representación de caso proporcionada por el módulo de importación de datos *CSV*. 14 Los usuarios tienen la opción de importar instancias de datos en una clase ya existente de *Protégé* o crear una nueva clase que sea adecuada para sus datos crudos. La Figura 7 muestra cómo se organizó la base de datos de Wisconsin en un archivo *CSV*.

|  |                      | .                         | <b><i>CARD AND RESIDENCE IN A REPORT OF A DISTURBANCE.</i></b>                                                                                                    |                      |  | <b>NUMBER OF STREET OF STREET</b> |                                     |  |
|--|----------------------|---------------------------|----------------------------------------------------------------------------------------------------|----------------------|--|-----------------------------------|-------------------------------------|--|
|  |                      | a Chairman de Uniones     |                                                                                                    |                      |  |                                   |                                     |  |
|  |                      | <b>MAHAWATA UNUMARING</b> |                                                                                                    | <b>Terra Maria 3</b> |  |                                   |                                     |  |
|  |                      | gan yang mengangkan pada  | and the construction of the construction of the construction of the construction of the construction of the co<br>Second Second Second Second Second Second Second Second Second Second Second Second Second Second Second Second |                      |  |                                   |                                     |  |
|  |                      |                           |                                                                                                    |                      |  |                                   |                                     |  |
|  |                      |                           |                                                                                                    |                      |  |                                   |                                     |  |
|  |                      |                           |                                                                                                    |                      |  |                                   |                                     |  |
|  |                      |                           |                                                                                                    |                      |  |                                   |                                     |  |
|  | رسرمين الشريعي وسريد |                           |                                                                                                    |                      |  |                                   |                                     |  |
|  |                      |                           |                                                                                                    |                      |  |                                   |                                     |  |
|  |                      |                           |                                                                                                    |                      |  |                                   |                                     |  |
|  |                      |                           |                                                                                                    |                      |  |                                   |                                     |  |
|  |                      |                           |                                                                                                    |                      |  |                                   |                                     |  |
|  |                      |                           |                                                                                                    |                      |  |                                   |                                     |  |
|  |                      |                           |                                                                                                    |                      |  |                                   | <b>Ballington and County of the</b> |  |

Figura 07 - Base de Datos de Wisconsin en un Archivo *CSV*.

*myCBR* también permite añadir espacios manualmente utilizando *Protégé*. La Figura 8 muestra la pantalla de *myC-BR* después de la importación de la base de datos en una nueva clase de pacientes que será usada como valores de pregunta y caso para el paso de recuperación.

## *Modelaje de Medida de Similitud*

*myCBR* sigue el enfoque local-global que divide la definición de similitud en un grupo de medidas de similitud local para cada atributo, un conjunto de pesos de atributo,

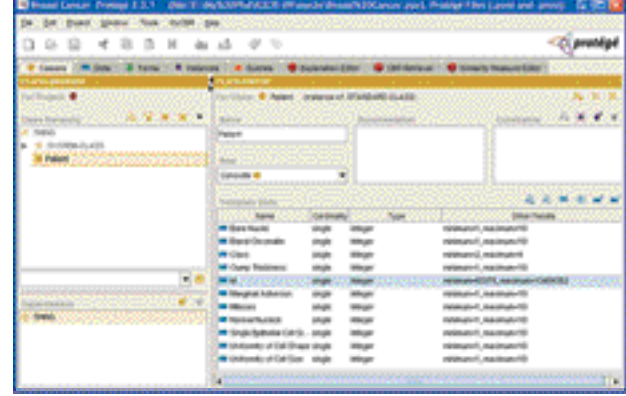

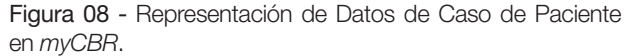

y una medida global de similitud para calcular el valor final de similitud.

La base de datos utilizada en este experimento es sencilla por lo que dejamos la definición de medida de similitud como el default de *myCBR*. Sólo cambiamos los valores del peso de los espacios id y Clase de uno a cero. Sin embargo, los usuarios pueden consultar la tutoría *myCBR*  para más opciones sobre cómo definir las medidas de similitud locales y globales.

#### *Prueba de la recuperación <sup>y</sup> Explicación*

*myCBR* incluye un GUI de fácil uso para realizar recuperaciones y para analizar los resultados correspondientes. Al ofrecer destaque de similitudes y explicación de funcionalidades, *myCBR* apoya el análisis eficiente del resultado de la computación de la similitud. Probamos los 16 registros excluidos de la base de datos de acuerdo con un valor que faltaba. Sólo se obtuvieron dos clasificaciones que faltaban. La Figura 9 muestra una pregunta de estos registros después de recuperar los casos más parecidos

Otra alternativa para hacer la recuperación de caso es usar una pregunta de los casos. Esto también se probó y el resultado fue parecido al mostrado en la Figura 10.

#### *Implementación de una aplicación independiente*

*myCBR* también puede utilizarse como un módulo Java independiente, para integrarlo en aplicaciones arbitrarias. En esta fase de aplicación, los motores de recuperación de *myCBR* sólo leen los archivos XML del proyecto creado y generado utilizando la interfaz plug-in y realiza la recuperación basada en similitud. La Figura 10 muestra la aplicación independiente de cáncer de mama.

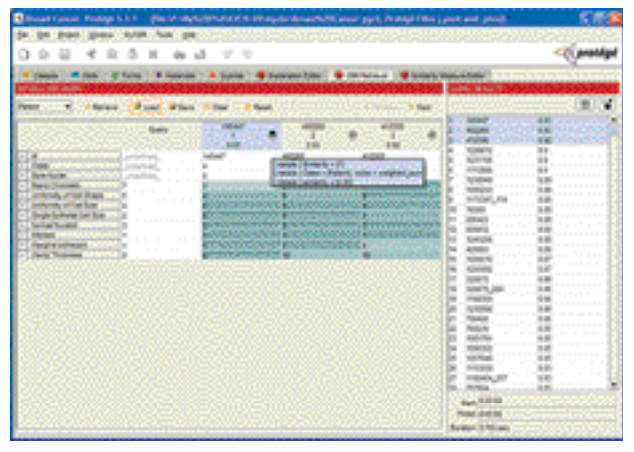

Figura 09 - Recuperación de una Pregunta de Caso faltando un Valor de Atributo.

# DISCUSIÓN Y CONCLUSIÓN

En este artículo examinamos dos armazones CBR ba-

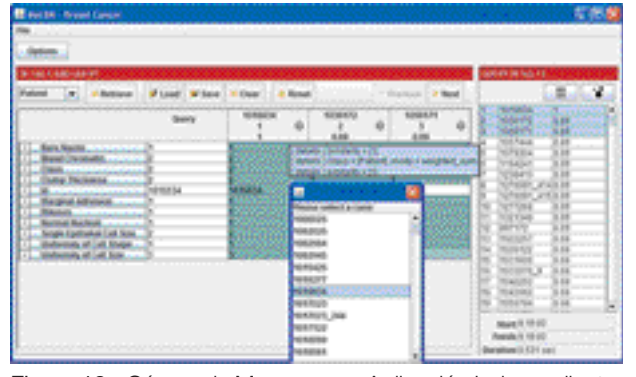

Figura 10 - Cáncer de Mama como Aplicación Independiente.

sados en ontología orientada a objeto, el *jCOLIBRI* desarrollado por el grupo *GAIA* y *myCBR* desarrollado por el grupo *DFKI*. Se construyó un clasificador de cáncer de mama utilizando los dos armazones seleccionados.

Durante la implantación de la aplicación de diagnóstico de cáncer de mama utilizando el *jCOLIBRI* encontramos que el *jCOLIBRI* es fácil de usar y eficiente para desarrollar una aplicación rápida. El clasificador tuvo éxito al clasificar el conjunto de datos seleccionados.

Durante la implantación del clasificador de cáncer de mama utilizando el *myCBR* vimos que el *myCBR* es realmente una herramienta para prototipaje rápida de una nueva aplicación CBR. En segundos los usuarios pueden tener una única aplicación CBR funcionando, usando la característica de importación CSV. El *myCBR* evita reinventar la rueda haciendo que el desarrollo de una nueva aplicación CBR ocurra dentro del *Protégé*. El clasificador tuvo mucho éxito en la clasificación de la base de datos seleccionada.

En conclusión, los dos sistemas CBR son muy útiles para desarrollar un clasificador de cáncer de mama basado en CBR que puede desempeñar un papel muy importante en la detección temprana de la enfermedad, permitiendo así que se administre la medicación correcta para salvar vidas.

# **REFERENCIAS**

- 1. Pena-Rayes CA, Sipper M. Applying Fuzzy CoCo to Breast Cancer Diagnosis.In: Evolutionary Computation, 2000. Proceedings of the 2000 Congress on IEEE. 16 Jul 2000 - 19 Jul 2000. La Jolla, CA , USA: IEEE Xplore; 2000. v.2, p.1168- 75. Digital Object Identifier: 10.1109/CEC.2000.870780
- 2. Sewak M, Vaidya P, Chan CC, Duan ZH. SVM Approach to Breast Cancer Classification. IMSCCS. 2007; 2:32-7.
- 3. Aamodt A, Plaza E. Case-based reasoning: foundational issues, methodological variation and system approaches. AICOM. 1994; 7(1):39-58.
- 4. Bello-Tomás JJ, González-Calero PA, Díaz-Agudo B. JCOLIBRI: An Object-Oriented Framework for Building CBR Systems. Advances in Case-Based Reasoning. Lect Notes Computer Scie. 2004; 3155: 32-46.
- 5. Kolodner JL. Case-Based Reasoning. California: Morgan Kaufmann Publishers; 1993.
- 6. Jaczynski M, Trousse B. An Object-Oriented Framework for the Design and the Implementation of Case-Based Reasoners. In: Proceedings of the 6th German Workshop on Case-Based Reasoning. Berlin; 1998.
- 7. Mulder A. Developing a Reusable Application Framework. Hariot Solutions. [Cited 2010 nov. 15]. Available from: http:// www.chariotsolutions.com/javalab/presentations.jsp, 2003
- 8. Recio-García J, Díaz-Agudo AB, Sánchez A, González-Calero PA. Lessons learnt in the development of a CBR framework. In: Petridis M, editor, Proccedings of the 11th UK Workshop on Case Based Reasoning. Greenwich: CMS Press, University of Greenwich; 2006. p. 60–71.
- 9. Mangasarian OL, Wolberg WH. Cancer diagnosis via linear programming. SIAM News. 1990; 23(5):1-18.
- 10. González-Calero JA, Díaz-Agudo B. An architecture for knowledge intensive CBR systems. In: Blanzieri E, Portinale L, editors. Advances in Case-Based Reasoning– (EWCBR'00). Berlin: Springer-Verlag; 2000.
- 11. González-Calero PA, Díaz-Agudo B. CBROnto: a task/method ontology for CBR. In: Haller S, Simmons G, editors, Proccedings of the 15th International FLAIRS'02 ConferenceMenlo Park, CA: AAAI Press; 2002 . Special Track on CBR, 101–106.
- 12. Recio-García JA, Bridge D, Díaz-Agudo B, González-Calero PA. CBR for CBR: A Case-Based Template Recommender System. In: Althoff K-D, Bergmann R, editors. Advances in Case-Based Reasoning, 9<sup>th</sup> European Conference, ECCBR 2008. LNCS. Springer. In Press.
- 13. Recio-García JA, Sánchez A, Díaz-Agudo B, González-Calero PA. jCOLIBRI 1.0 in a nutshell. A software tool for designing CBR systems. In: Petridis M, editor. Proccedings of the 10th UK Workshopon Case Based Reasoning, 2005, 20-28. Greenwich: CMS Press, University of Greenwich; 2005.
- 14. Stahl A, Roth-Berghofer TR. Rapid prototyping of CBR applications with the open source tool myCBR. In: Bergmann R, Altho KD, editors. Advances in Case-Based Reasoning. Berlin: Springer Verlag; 2008.
- 15. Bogaerts S, Leake D. A Framework for rapid and modular Case-Based Reasoning System Development. Bloomington, In: Computer Science Department, Indiana University; 2005. Technical Report TR 617.
- 16. Roth-Berghofer TR, Bahls D. Explanation capabilities of the open source case-based reasoning tool myCBR. 2008.
- 17. [Cited 2010 nov. 15]. Avalilable from: http://mycbr-project.net/ download.html
- 18. Bogaerts S, Leake D. Increasing AI Project Effectiveness with Reusable Code Frameworks: A Case Study Using IUCBRF. Proceedings of the 18th International Florida Artificial Intelligence Research Society Conference, 2005, 2-7, Menlo Park, CA: AAAI Press; 2005.
- 19. Díaz-Agudo B, González-Calero PA, Recio-García J, Sanchez-Ruiz A. Building CBR systems with jCOLIBRI. J Scie Comput Program. 2007; 69(1-3):68-75.
- 20. Gennari JH, Musen MA, Fergerson RW, Grosso WE, Crubezy M, Eriksson H, Noy NF, Tu SW. The evolution of Protege an environment for knowledge-based systems development. Int J Hum Comput Stud. 2003; 58(1):89-123.
- 21. Johnson R, Foote B. Designing reusable classes. J Object-Oriented Program. 1988; 1(5):22-35.
- 22. Leake D. Case Based Reasoning. Experiences, Lessons and Future Directions. Menlo Park, CA: AAAI Press, MIT Press, USA; 1997.
- 23. Manago M, Bergmann R, Conruyt N, Traphner R, Pasley J, Le Renard J, et al. CASUEL: a common case representation language. ESPRIT project 6322, 1994. Task 1.1, Deliverable D1. Kaiserslautern: University of Kaiserslautern; 1994.
- 24. Recio-García JA, Díaz-Agudo B, González-Calero PA. Prototyping recommender systems in jCOLIBRI. In: Proceedings of the 2008 ACM Conference on Recommender Systems (Lausanne, Switzerland, October 23 - 25, 2008). RecSys '08. New York, NY: ACM; 2008. p. 243-50.
- 25. Recio-García JA, Díaz-Agudo B, González-Calero PA. jCOLIBRI2 Tutorial, 2008. Group of Artificial Intelligence Application (GAIA). Madrid: University Complutense of Madrid; 2008. Document Version 1.2.
- 26. Schulz S. CBR-Works: A state-of-the-art shell for case-based application building. In: Melis E, editor. Proceedings of the 7th German Workshop on Case-Based Reasoning, GWCBR'99, Wurzburg, Germany; University of Wurzburg, 1999. p. 166-75.